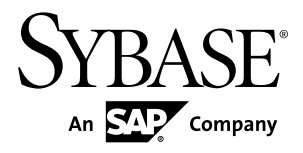

# **Release Bulletin for Runtime Sybase Unwired Platform 2.1**

#### DOCUMENT ID: DC01696-01-0210-05

LAST REVISED: July 2012

Copyright © 2012 by Sybase, Inc. All rights reserved.

This publication pertains to Sybase software and to any subsequent release until otherwise indicated in new editions or technical notes. Information in this document is subject to change without notice. The software described herein is furnished under a license agreement, and it may be used or copied only in accordance with the terms of that agreement.

Upgrades are provided only at regularly scheduled software release dates. No part of this publication may be reproduced, transmitted, ortranslated in any formor by anymeans, electronic,mechanical,manual, optical, or otherwise, without the prior written permission of Sybase, Inc.

Sybase trademarks can be viewed at the Sybase trademarks page at <http://www.sybase.com/detail?id=1011207>. Sybase and the marks listed are trademarks of Sybase, Inc. ® indicates registration in the United States of America.

SAP and other SAP products and services mentioned herein as well as their respective logos are trademarks or registered trademarks of SAP AG in Germany and in several other countries all over the world.

Java and all Java-based marks are trademarks or registered trademarks of Oracle and/or its affiliates in the U.S. and other countries.

Unicode and the Unicode Logo are registered trademarks of Unicode, Inc.

All other company and product names mentioned may be trademarks of the respective companies with which they are associated.

Use, duplication, or disclosure by the government is subject to the restrictions set forth in subparagraph  $(c)(1)(ii)$  of DFARS 52.227-7013 for the DOD and as set forth in FAR 52.227-19(a)-(d) for civilian agencies.

Sybase, Inc., One Sybase Drive, Dublin, CA 94568.

# **Contents**

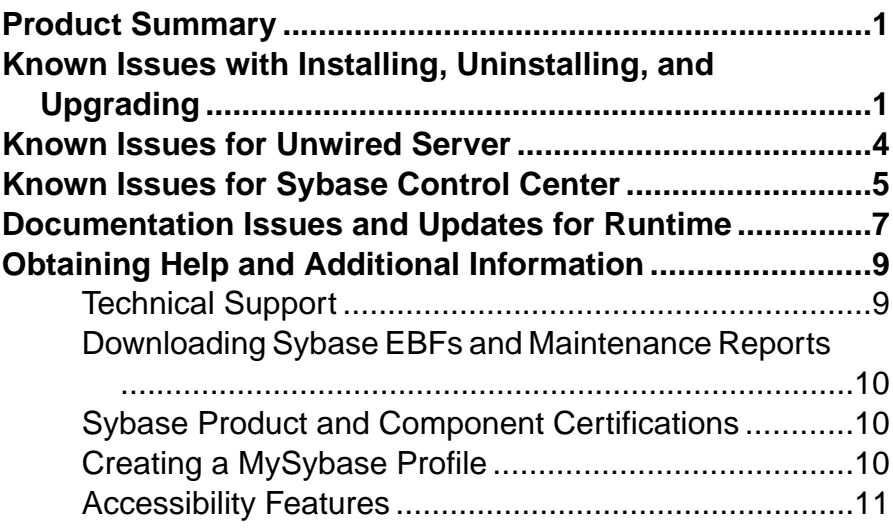

#### **Contents**

## <span id="page-4-0"></span>**Product Summary**

This release bulletin discusses known issues, workarounds, as well as late-breaking documentation updates for Sybase® Unwired Platform Runtime version 2.1.

For information about new features in this version, see New Features for Runtime.

For information about accessibility, see [Accessibility Features](#page-14-0) on page 11.

## **Known Issues with Installing, Uninstalling, and Upgrading**

Learn about known installation, uninstallation and upgrade issues and workarounds.

See the *Sybase Unwired Platform Installation Guide* for upgrade and migration information.

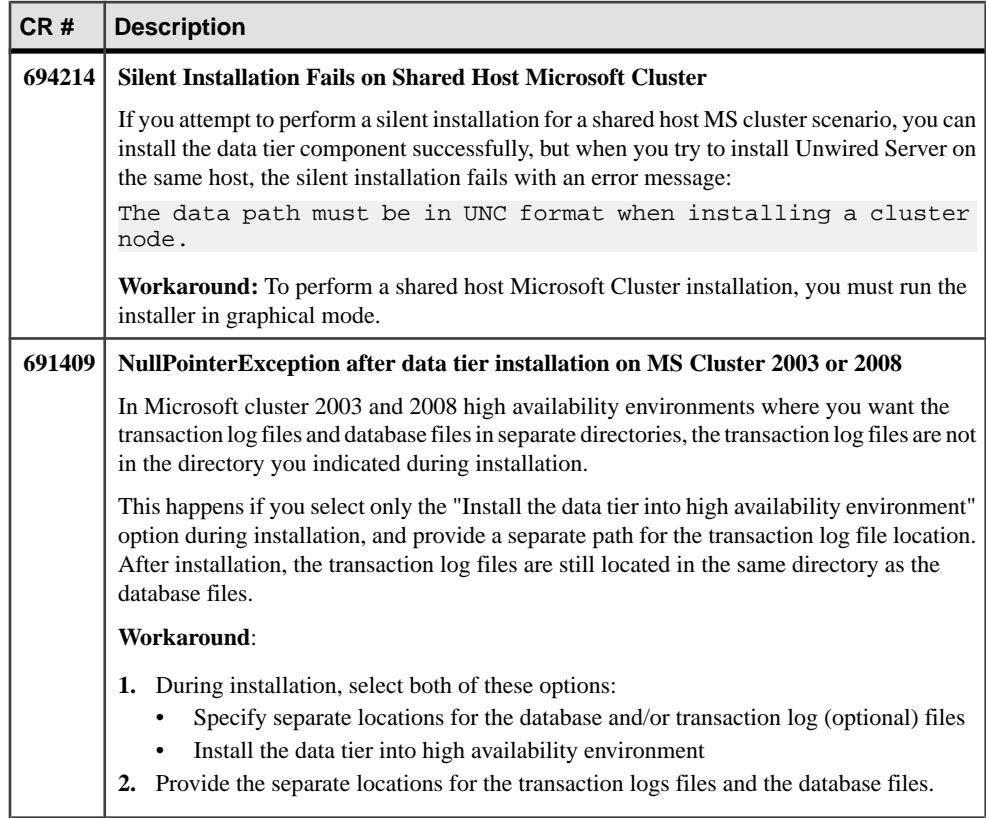

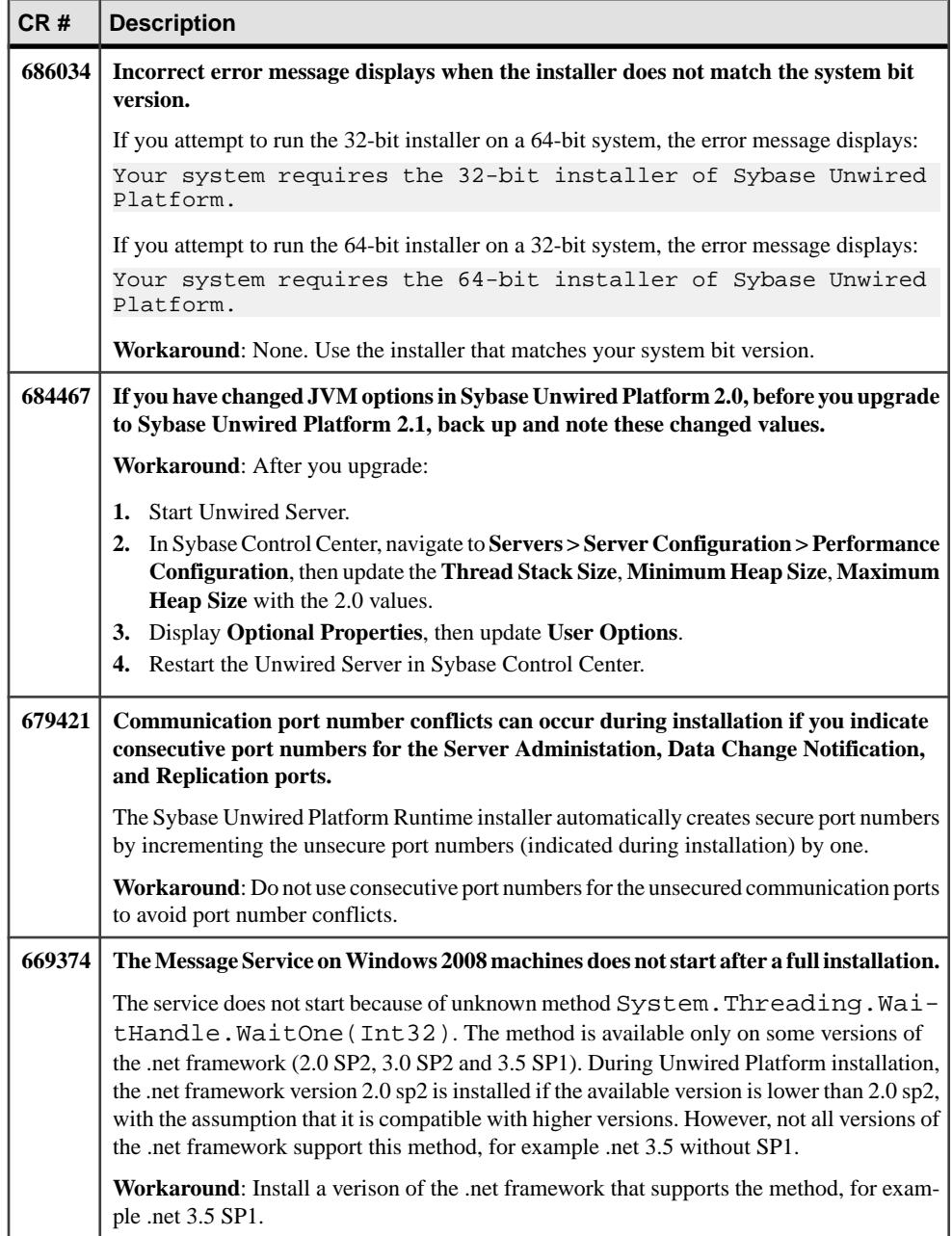

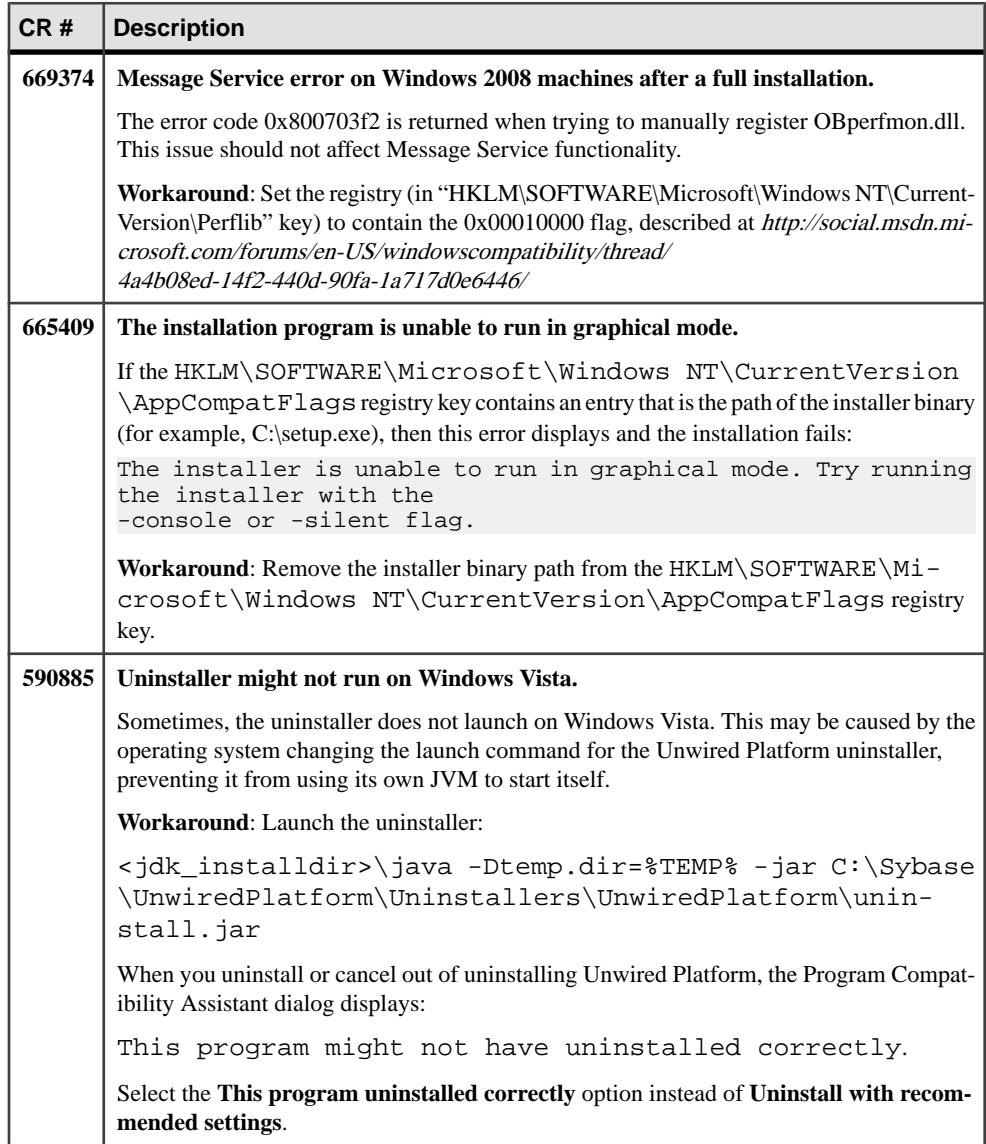

## <span id="page-7-0"></span>**Known Issues for Unwired Server**

Learn about known issues and apply workarounds for Unwired Server.

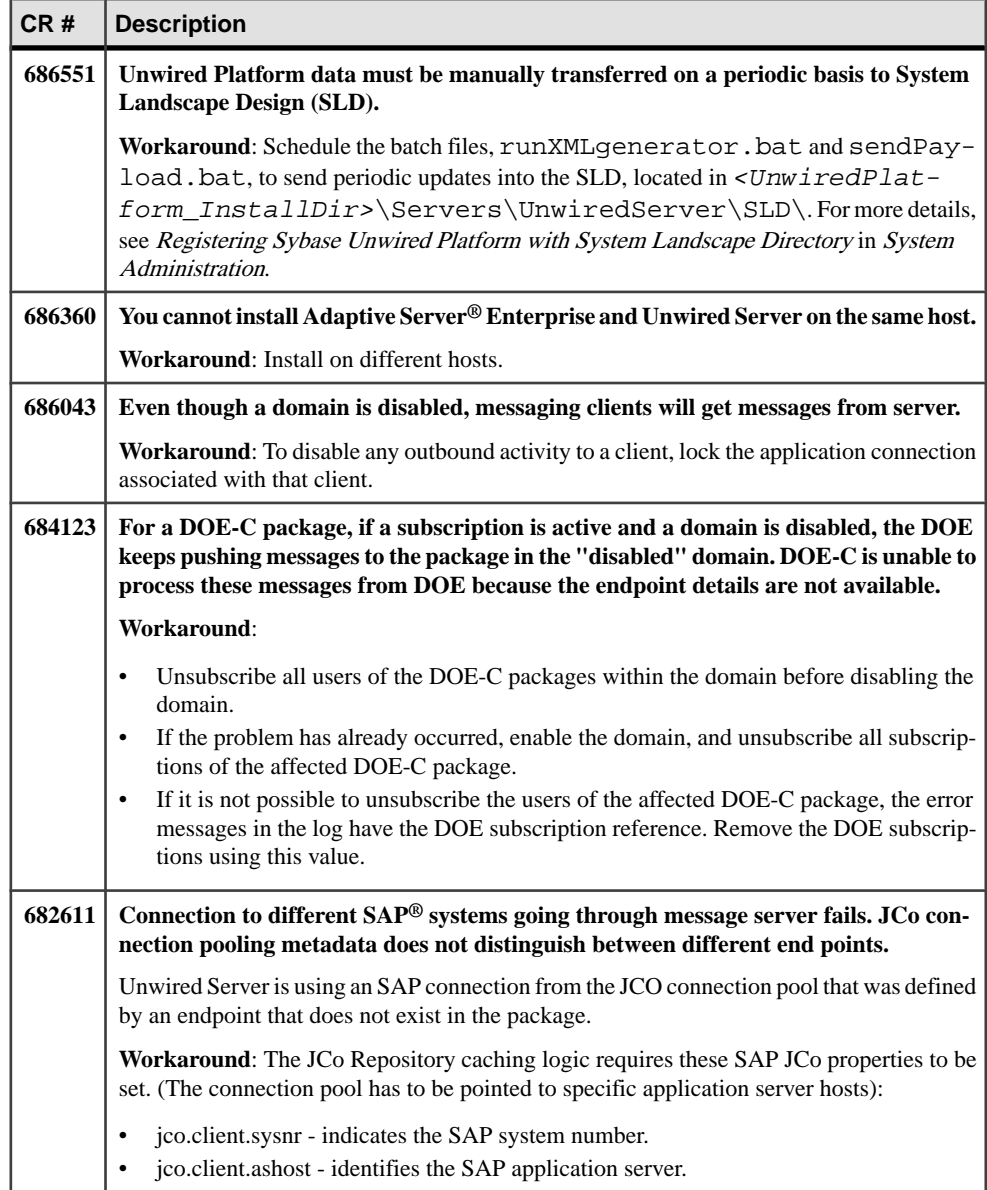

<span id="page-8-0"></span>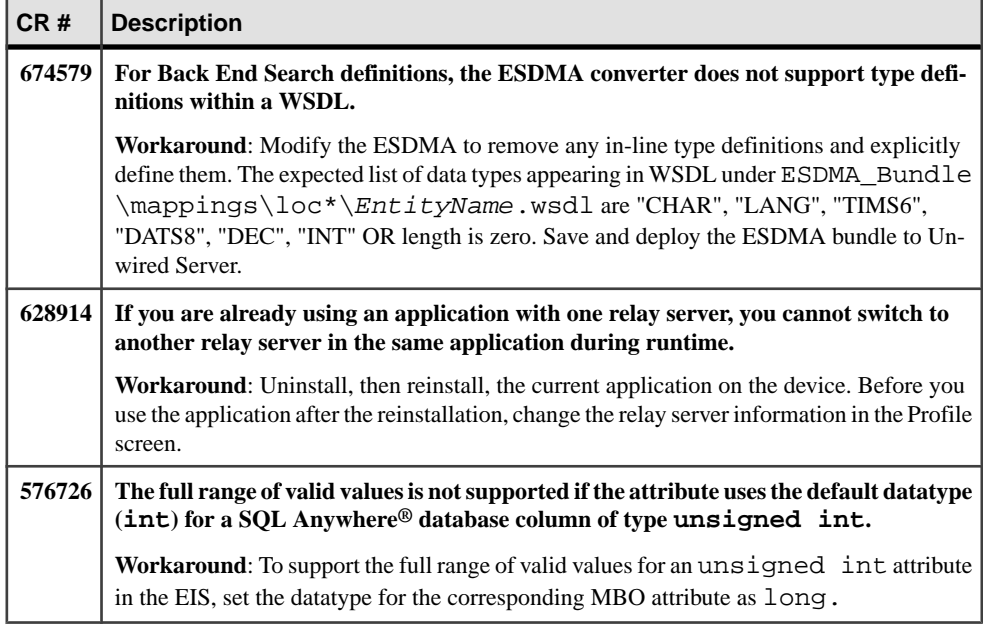

## **Known Issues for Sybase Control Center**

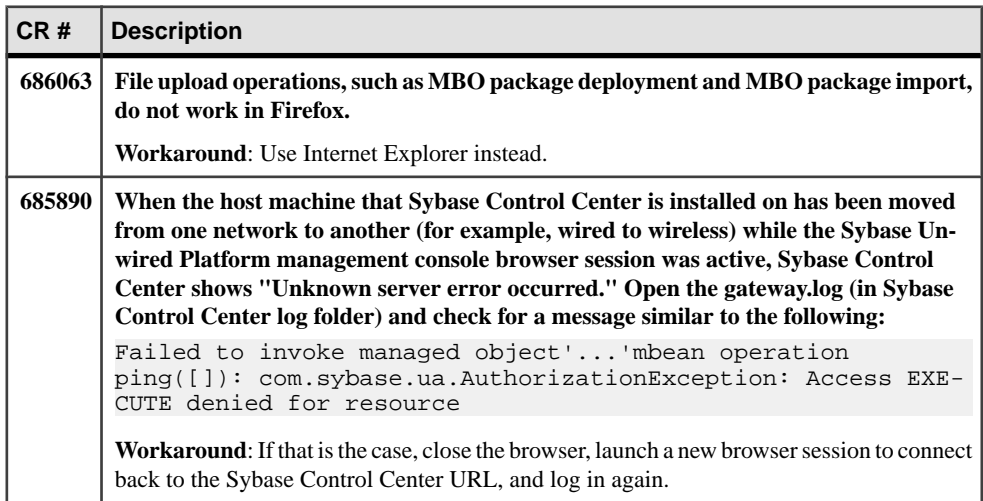

Learn about known issues and apply workarounds for Sybase Control Center.

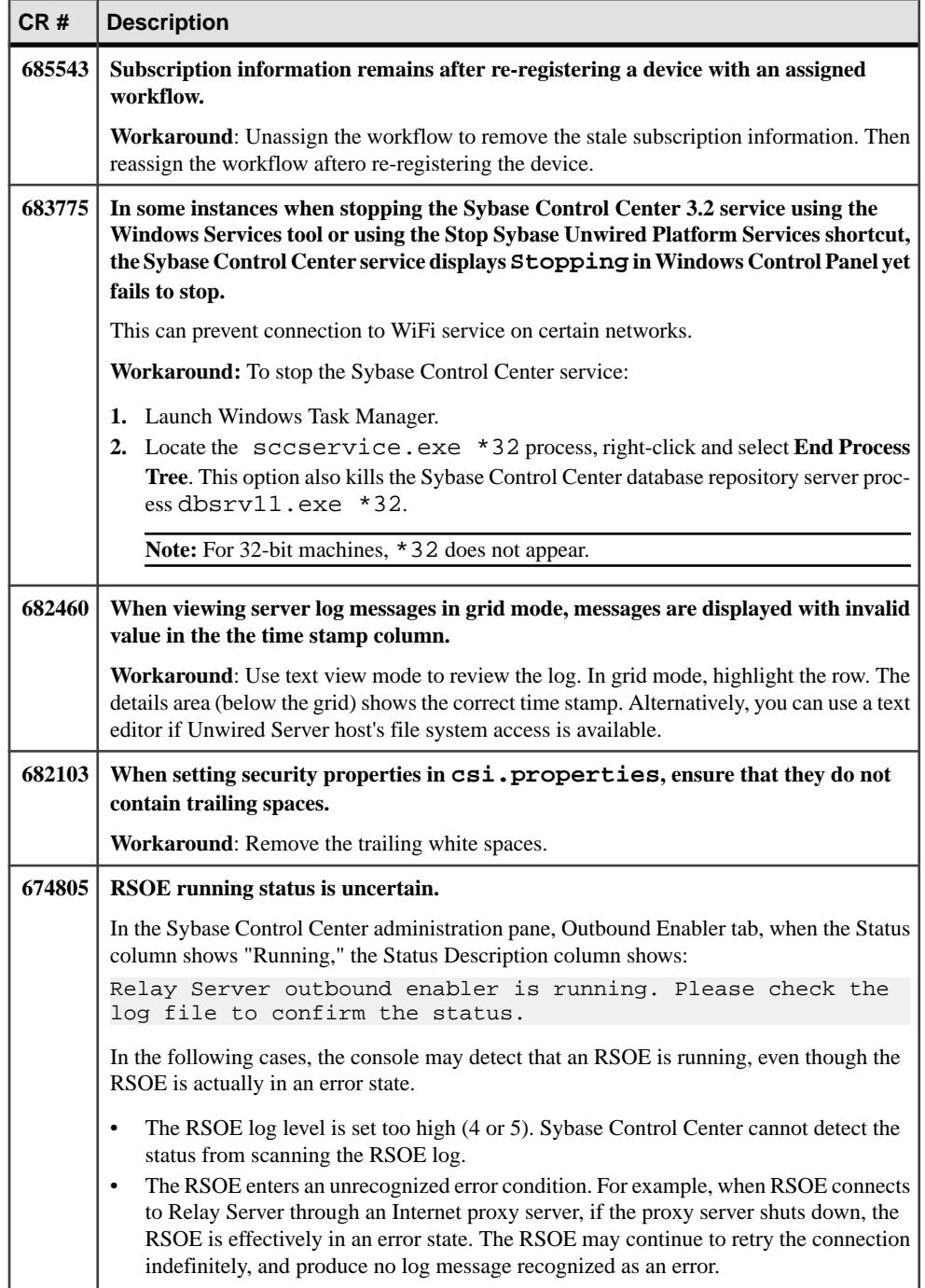

<span id="page-10-0"></span>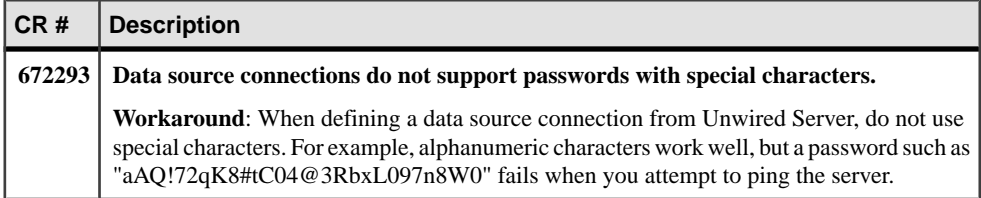

### **Documentation Issues and Updates for Runtime**

Read about updates, corrections, and clarifications to the documentation released with Sybase Unwired Platform Runtime.

• **N/A – BlackBerry provisioning without Relay Server**

For targeting BlackBerry devices with Sybase Unwired Platform 2.1, instead of Relay Server, use a BES service to connect to Unwired Server on the enterprise network. The BES service securely manages messages between Sybase Unwired Platform and devices. Communication from Sybase Unwired Platform to BlackBerry devices is coordinated through the BES and the RIM Network Operating Center (NOC).

#### • **696989 – Changing Unwired Server Host Name**

In Changing Unwired Server Host Name in both Troubleshooting and System Administration, step 5 is not required for upgrading from Sybase Unwired Platform 2.0 to Sybase Unwired Platform 2.1.

**Workaround**: Disregard this step when upgrading from Sybase Unwired Platform 2.0 to Sybase Unwired Platform 2.1.

• **696314 – Troubleshooting: Exception During Upgrade if EA Server and Sybase Unwired Platform Are Installed on Same Machine**

When upgrading, an unhandled exception

```
('System.MissingMethodException') occurred in JMSBridge.exe
[8320] is received.
```
This only occurs if an EA Server installation and a Sybase Unwired Platform installation coexist on the same machine. If there are different versions of the com.sybase.iiop.net.dll files on the system, it causes the exception.

**Workaround**: Ensure that your environment path includes only the Sybase Unwired Platform com.sybase.iiop.net.dll assembly,if you have EA Server installed on the same machine:

**1.** Use a strings command (using UNIX tools for Windows) to check if SetTrustAllCertificates exists on the assembly file that jmsbridge.exe loaded. From a command prompt, enter:

```
>strings -a com.sybase.iiop.net.dll | grep 
SetTrustAllCertificates
```
The command reports back with SetTrustAllCertificates if it exists within the assembly.

- **2.** Remove the EAServer installed com.sybase.iiop.net.dll from the global assembly cache (GAC).
- **695982 Clarification Regarding Default SUP Roles**

While five roles are available by default for the 'admin' security configuration, only three roles are necessary for enabling role-based access to administrative and DCN interfaces.

Default roles include:

- **SUP Administrator** The platform administrator for the runtime and mobile artifacts. A required role for the "admin" security configuration. See SUP Administrator and SUP Domain Administrator.
- **SUP Domain Administrator** The administrator assigned to a domain. A required role for the "admin" security configuration. See SUP Administrator and SUP Domain Administrator.
- **SUP DCN User** The administrative user for DCNs. A required role for the "admin" security configuration. This role must be mapped in \*every\* security configuration assigned to deployed MBO packages that receive DCN requests. See SUP DCN User Role.
- **SUP User, SUP Developer** Sample logical roles that have no impact on administration. Do not map these roles or you may expose administration privileges inadvertently to non-administration users.

**Workaround:** None.

- **686207** *Sybase Control Center* **online help**
	- Setting General Application Properties in the opening paragraph, the last sentence is not correct and should be removed: "Optionally you can assign an application connection template as well, or you can assign it later."
	- Retrieving Error Logs note that error logging is always on, and any error that occurs for any application activity is logged.
- **685632 Cannot access remote Unwired Server node in Sybase Control Center**

Solution 2 described in *Sybase Control Center for Sybase Unwired Platform*, "Starting or Restarting a Remote Server from Sybase Control Center Fails" is incorrect. Instead, use this procedure for Solution 2:

- **1.** On each Unwired Server host, edit the hosts file, located at: C:\WINDOWS\system32\drivers\etc
- **2.** Add entries to identify the IP address and fully qualified network name of every other node in the Unwired Server cluster.

#### <span id="page-12-0"></span>• **674889 – Apple Push Notification Service (APNS) Works on iPad Devices.**

These topics incorrectly state that APNS cannot be used with iPad devices:

- Apple Provisioning for *iOS* in *System Administration*
- Apple Push Notification Service Configuration in OData SDK Developer Guide
- **647034 Limitation lifted for DOE-C Packet Drop Size property**

In the *Sybase Control Center* topic *SAP DOE-C Properties*, the Packet Drop Size property value no longer has an upper limit. Disregard the statement about the "2097152 (2MB)" upper limit.

## **Obtaining Help and Additional Information**

Use the Sybase Getting Started CD, Product Documentation site, and online help to learn more about this product release.

- The Getting Started CD (or download) contains release bulletins and installation guides in PDF format, and may contain other documents or updated information.
- Product Documentation at  $http://sybooks.sybase.com/~$  $http://sybooks.sybase.com/~$  is an online version of Sybase documentation that you can access using a standard Web browser. You can browse documents online, or download them as PDFs. In addition to product documentation, the Web site also has links to EBFs/Maintenance, Technical Documents, Case Management, Solved Cases, Community Forums/Newsgroups, and other resources.
- Online help in the product, if available.

To read or print PDF documents, you need Adobe Acrobat Reader, which is available as a free download from the [Adobe](http://www.adobe.com/) Web site.

**Note:** A more recent release bulletin, with critical product or document information added after the product release, may be available from the Product Documentation Web site.

### **Technical Support**

Get support for Sybase products.

If your organization has purchased a support contract for this product, then one or more of your colleaguesis designated as an authorized support contact. If you have any questions, or if you need assistance during the installation process, ask a designated person to contactSybase Technical Support or the Sybase subsidiary in your area.

### <span id="page-13-0"></span>**Downloading Sybase EBFs and Maintenance Reports**

Get EBFs and maintenance reports from the Sybase Web site.

- **1.** Point your Web browser to <http://www.sybase.com/support>.
- **2.** From the menu bar or the slide-out menu, under **Support**, choose **EBFs/Maintenance**.
- **3.** If prompted, enter your MySybase user name and password.
- **4.** (Optional) Select a filter from the **Display** drop-down list, select a time frame, and click **Go**.
- **5.** Select a product.

Padlock icons indicate that you do not have download authorization for certain EBF/ Maintenance releases because you are not registered as an authorized support contact. If you have not registered, but have valid information provided by your Sybase representative or through your support contract, click **My Account** to add the "Technical Support Contact" role to your MySybase profile.

**6.** Click the **Info** icon to display theEBF/Maintenance report, or click the product description to download the software.

### **Sybase Product and Component Certifications**

Certification reports verify Sybase product performance on a particular platform.

To find the latest information about certifications:

- For partner product certifications, go to http://www.sybase.com/detail list?id=9784
- For platform certifications, go to *<http://certification.sybase.com/ucr/search.do>*

### **Creating a MySybase Profile**

MySybase is a free service that allows you to create a personalized view of Sybase Web pages.

- **1.** Go to <http://www.sybase.com/mysybase>.
- **2.** Click **Register Now**.

### <span id="page-14-0"></span>**Accessibility Features**

Accessibility ensures access to electronic information for all users, including those with disabilities.

Documentation for Sybase products is available in an HTML version that is designed for accessibility.

Vision impaired users can navigate through the online document with an adaptive technology such as a screen reader, or view it with a screen enlarger.

Sybase HTML documentation has been tested for compliance with accessibility requirements of Section 508 of the U.S Rehabilitation Act. Documents that comply with Section 508 generally also meet non-U.S. accessibility guidelines, such as the World Wide Web Consortium (W3C) guidelines for Web sites.

**Note:** You may need to configure your accessibility tool for optimal use.Some screen readers pronounce text based on its case; for example, they pronounce ALL UPPERCASE TEXT as initials, and MixedCase Text as words. You might find it helpful to configure your tool to announce syntax conventions. Consult the documentation for your tool.

For information about how Sybase supports accessibility, see the Sybase Accessibility site: <http://www.sybase.com/products/accessibility>. The site includes links to information about Section 508 and W3C standards.

You may find additional information about accessibility features in the product documentation.

Obtaining Help and Additional Information